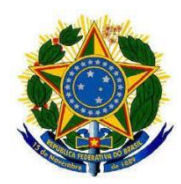

#### **PROTOCOLO DIGITAL**

**Orientação do Cadastro GOV.BR aos candidatos habilitados em processo seletivo simplificado**

#### **1 – Introdução**

O presente manual tem a finalidade de apresentar, de forma clara e objetiva, os procedimentos necessários aos candidatos habilitados no processo seletivo simplificado de que trata o EDITAL CONJUNTO DE CHAMAMENTO PÚBLICO E PROCESSO SELETIVO SIMPLIFICADO Nº 1/SEPRT/SEDGG/INSS – Grupos **E2**, e **G2 a G8** - para assinatura dos respectivos contratos.

A presente ferramenta, contudo, se apresenta como uma forma alternativa de efetivação dos contratos de trabalho temporários, haja vista a situação de pandemia vivenciada e a situação de manutenção apresentada pelo SIGEP **entre os dias 12 e 14 de junho de 2020.** Assim, buscamos com isso maior facilidade e eficiência no processo de encaminhamento da documentação necessária à efetivação do contrato de trabalho.

Assim, o candidato habilitado receberá uma correspondência eletrônica no email cadastrado no ato da inscrição no processo seletivo contendo todas as orientações para acesso, bem como a documentação de necessário preenchimento para anexação no Protocolo Digital.

Importante registrar que durante o processo de contratação e até o efetivo início dos trabalhos, o candidato habilitado deverá receber no email cadastrado diversas correspondências eletrônicas para orientálo quanto aos procedimentos a serem realizados e para obtenção de informações que facilitem sua alocação nas equipes de trabalho e o direcionamento das atividades. **Desse modo, é muito importante ficar atento à sua caixa de mensagens.**

**Ratificamos que o contrato deve ser efetivado até 15.06.2020, conforme estabelecido no EDITAL Nº 3/CO, DE 9 DE JUNHO DE 2020.**

#### **2- Documentação necessária**

Para efetivar o seu cadastro mediante a ferramenta **PROTOCOLO DIGITAL**, a documentação necessária deverá ser anexada **CONFORME A SEQUÊNCIA ABAIXO APRESENTADA.** São os documentos necessários para a realização do seu contrato de trabalho:

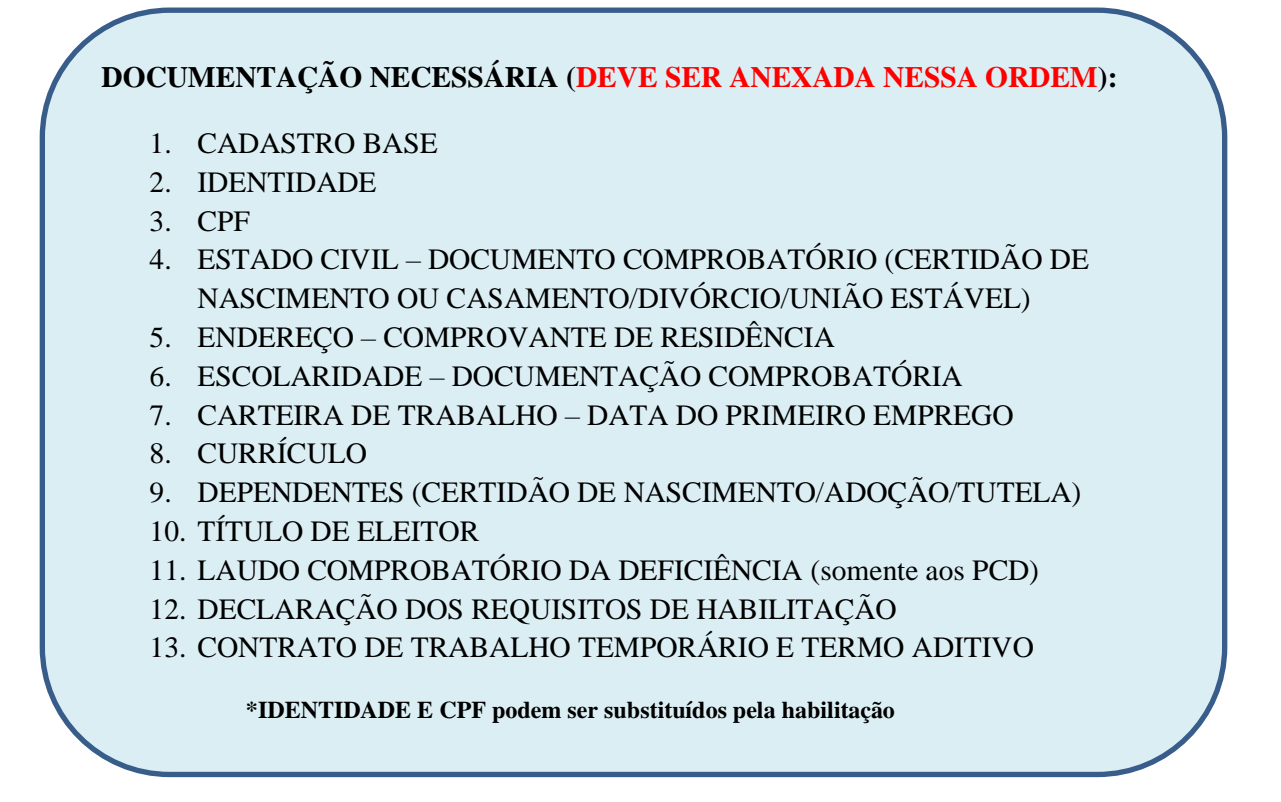

Assim, junto a este manual, você recebeu também: o formulário CADASTRO BASE, a DECLARAÇÃO DOS REQUISITOS DE HABILITAÇÃO e o CONTRATO DE TRABALHO TEMPORÁRIO E TERMO ADITIVO. Logo, para inserir esses documentos na plataforma GOV.BR, eles devem ser preenchidos, impressos e assinados. Após, os documentos devem ser escaneados e então **inseridos na plataforma**.

Sobre os dados bancários, importante destacar que o candidato somente receberá os valores devidos em razão as atividades realizadas quando apresentar **conta-corrente ou conta salário vinculada aos bancos que possuem convênio com a Administração Pública Federal**. São eles:

- **BANCOOB;**
- **BANRISUL;**
- **BANCO DO BRASIL;**
- **BRADESCO;**
- **CAIXA ECONÔMICA FEDERAL;**
- **ITAU;**
- **SANTANDER; e**
- **SICREDI.**

Assim, caso o banco vinculado do candidato seja diverso dos apresentados acima, muito embora seja possível seu cadastro, não será possível o seu pagamento. Logo, deve o candidato de imediato providenciar sua vinculação aos bancos conveniados.

#### **3 – Acessando a página GOV.BR e encaminhando seu contrato**

O email encaminhado aos candidatos habilitados conterá o link de acesso ao endereço eletrônico da página **GOV.BR** [\(https://www.gov.br/pt-br/servicos/protocolar-documentos-junto-ao-ministerio-da](https://www.gov.br/pt-br/servicos/protocolar-documentos-junto-ao-ministerio-da-economia)[economia\)](https://www.gov.br/pt-br/servicos/protocolar-documentos-junto-ao-ministerio-da-economia).

Para acessar o PROTOCOLO e anexar a documentação necessária, siga as instruções que seguem.

Ao final, não esqueça de guardar o número do processo gerado.

A equipe DGP continua a dar suporte junto ao email [codip.cgdep@fazenda.gov.br.](mailto:codip.cgdep@fazenda.gov.br)

# **Quem pode usar o Protocolo Digital?**

Pessoa natural atuando em **nome próprio**, como **representante** de pessoa jurídica, ou na condição de **portador** de documento pertencente a outra pessoa física ou jurídica mediante acesso identificado no Portal de Serviços (<acesso.gov.br>).

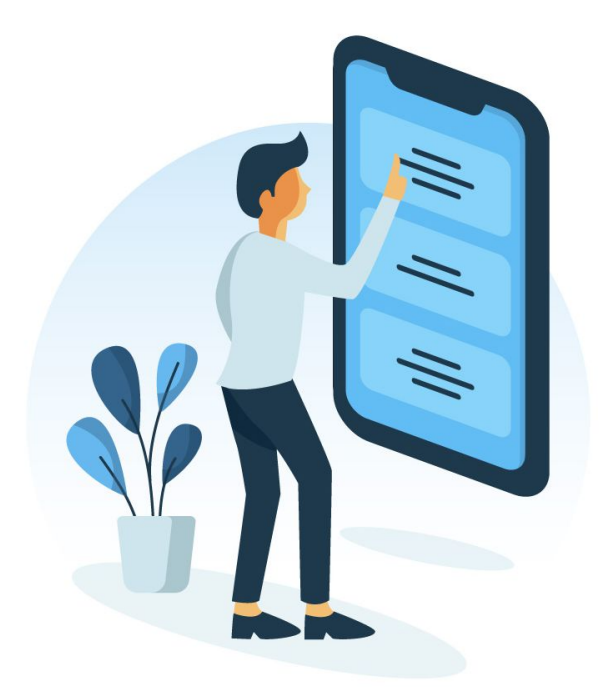

**Atenção:** pessoas na condição de **interessadas**, incluindo seu **representante legal**, que necessitem **assinar documentos e contratos celebrados com o Ministério da Economia** ou obter vistas de documentos ou processos administrativos com restrição de acesso, devem utilizar o módulo de **Peticionamento Eletrônico** do Sistema Eletrônico de Informações (Sei, /ME), conforme orientações apresentadas no endereço eletrônico [<http://fazenda.gov.br/sei/usuario-externo>](http://fazenda.gov.br/sei/usuario-externo).

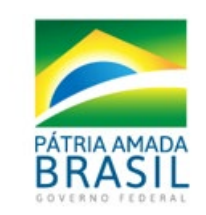

MINISTÉRIO D **ECONOM** 

# **Então vamos lá!**

Como fazer a solicitação de protocolização de documentos para o Ministério da Economia?

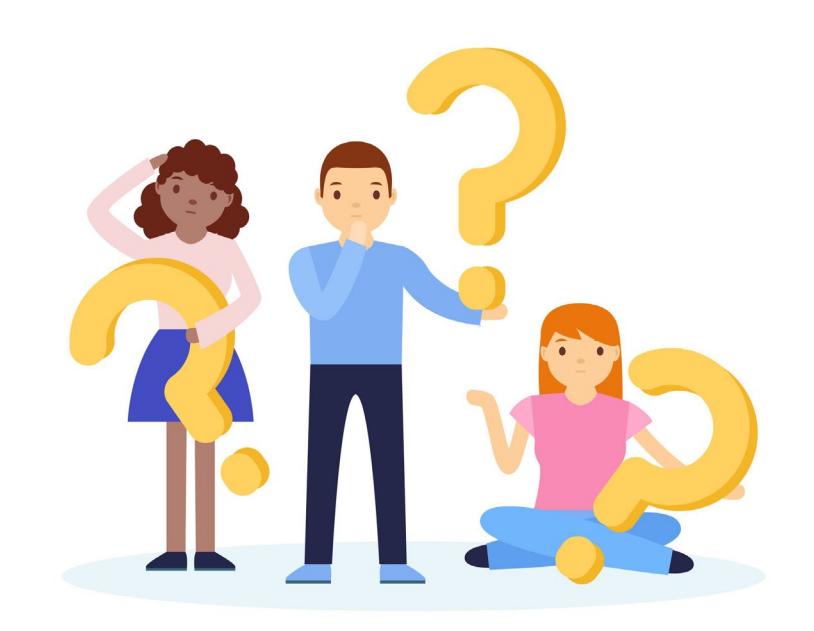

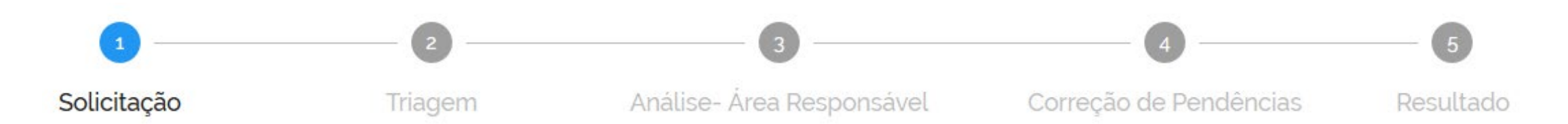

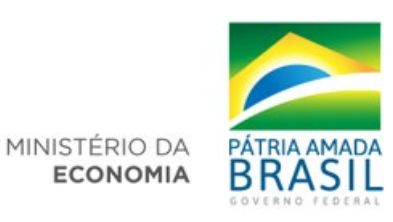

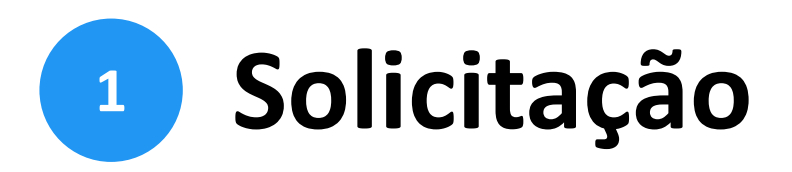

Para solicitar a protocolização de documentos, você deve:

- a) acessar a página do serviço <https://www.gov.br/pt[br/servicos/protocolar-documentos-junto-ao-ministerio-da-economia>](https://www.gov.br/pt-br/servicos/protocolar-documentos-junto-ao-ministerio-da-economia);
- b) efetuar login no Portal de Serviços <gov.br>;
- c) cadastrar a solicitação, anexando os arquivos.

Finalizada a solicitação, você pode acompanhar o seu andamento por meio dos *e-mails* automáticos do sistema, ou diretamente na plataforma <gov.br>.

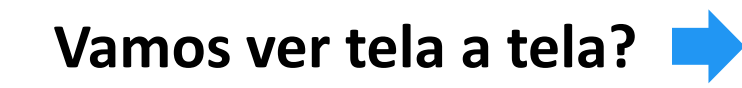

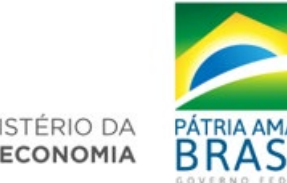

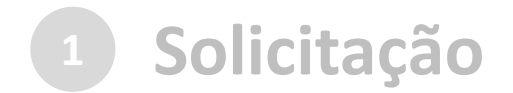

## a) no navegador, acesse a [página do serviço:](https://www.gov.br/pt-br/servicos/protocolar-documentos-junto-ao-ministerio-da-economia)

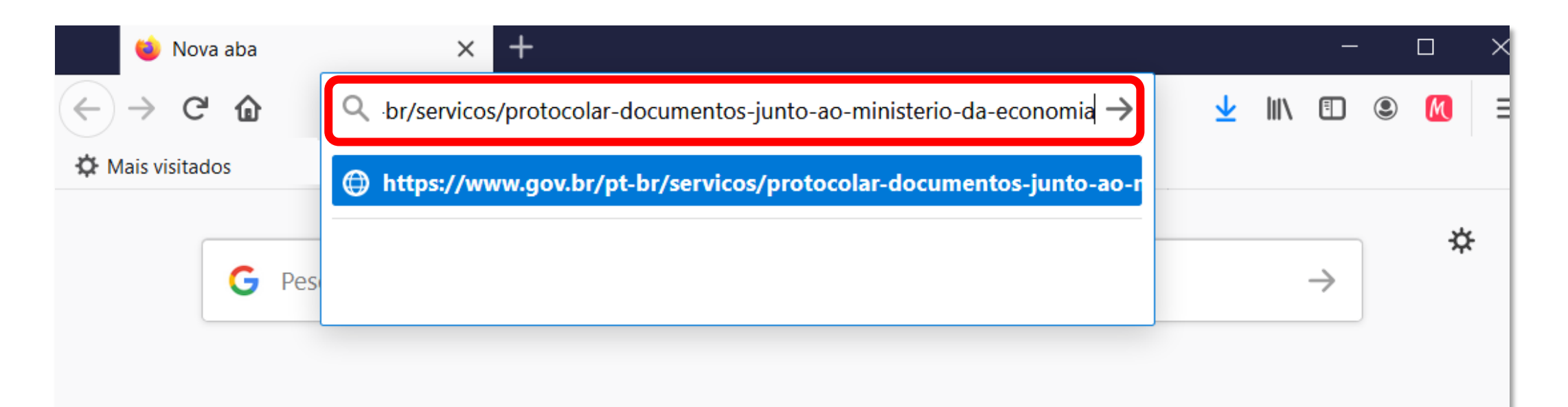

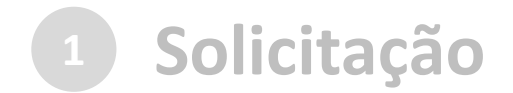

### ...ou pesquise o serviço no Portal <gov.br>:

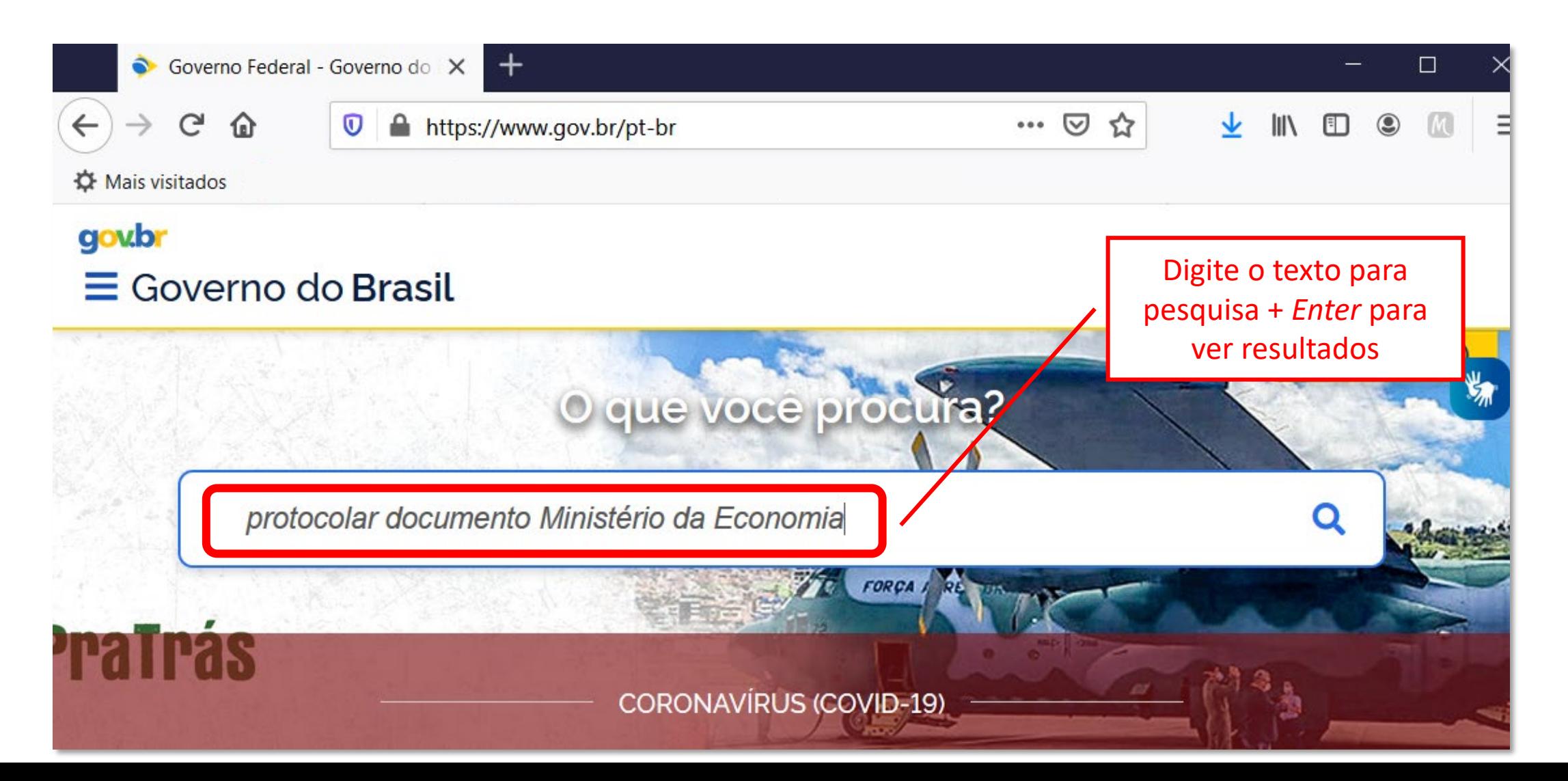

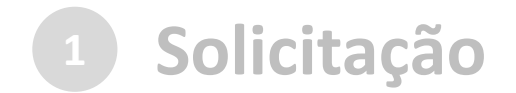

#### ...ou pesquise o serviço no Portal <gov.br>:

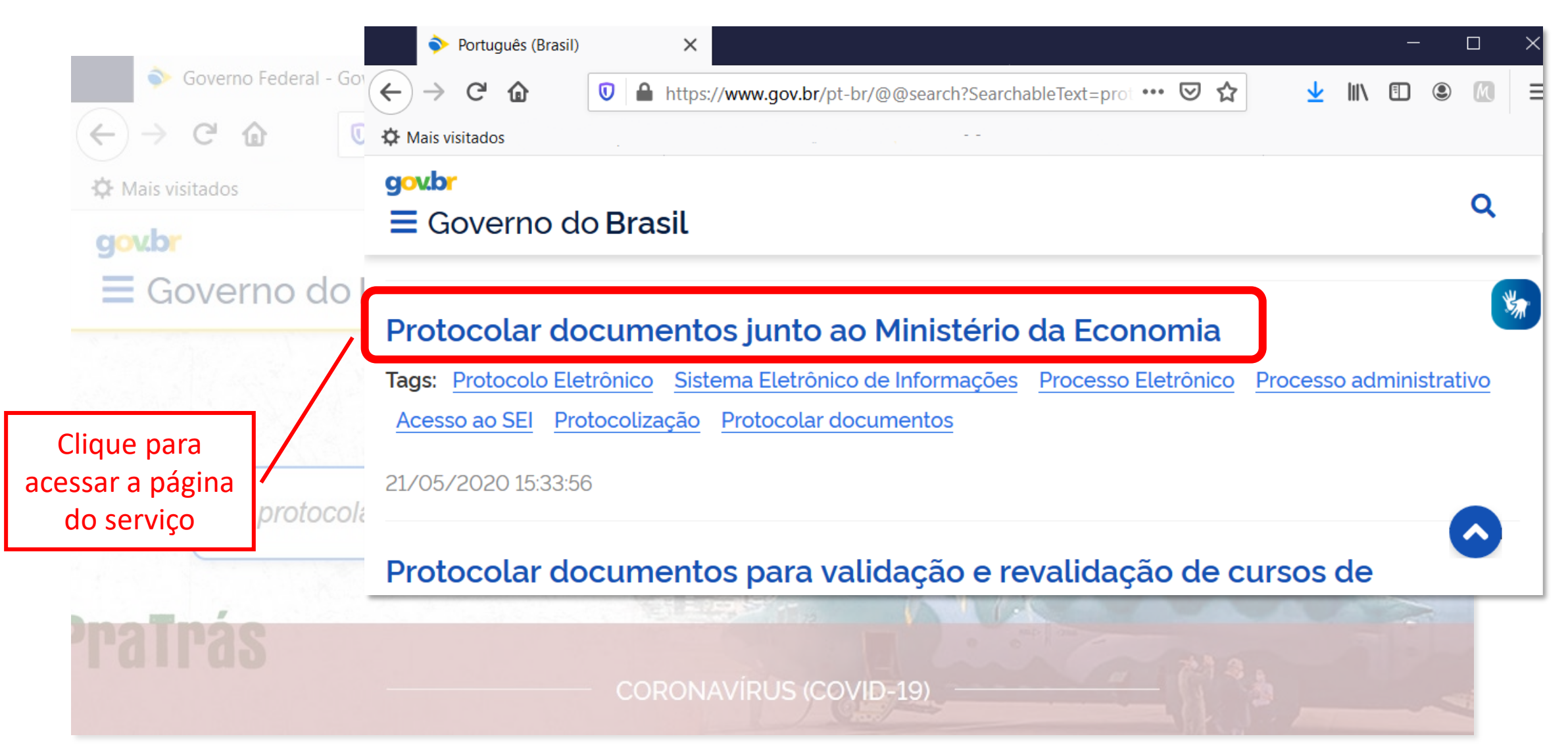

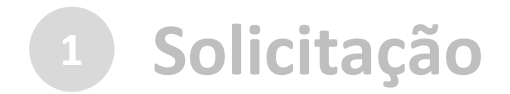

# a) no navegador, acesse a [página do serviço:](https://www.gov.br/pt-br/servicos/protocolar-documentos-junto-ao-ministerio-da-economia)

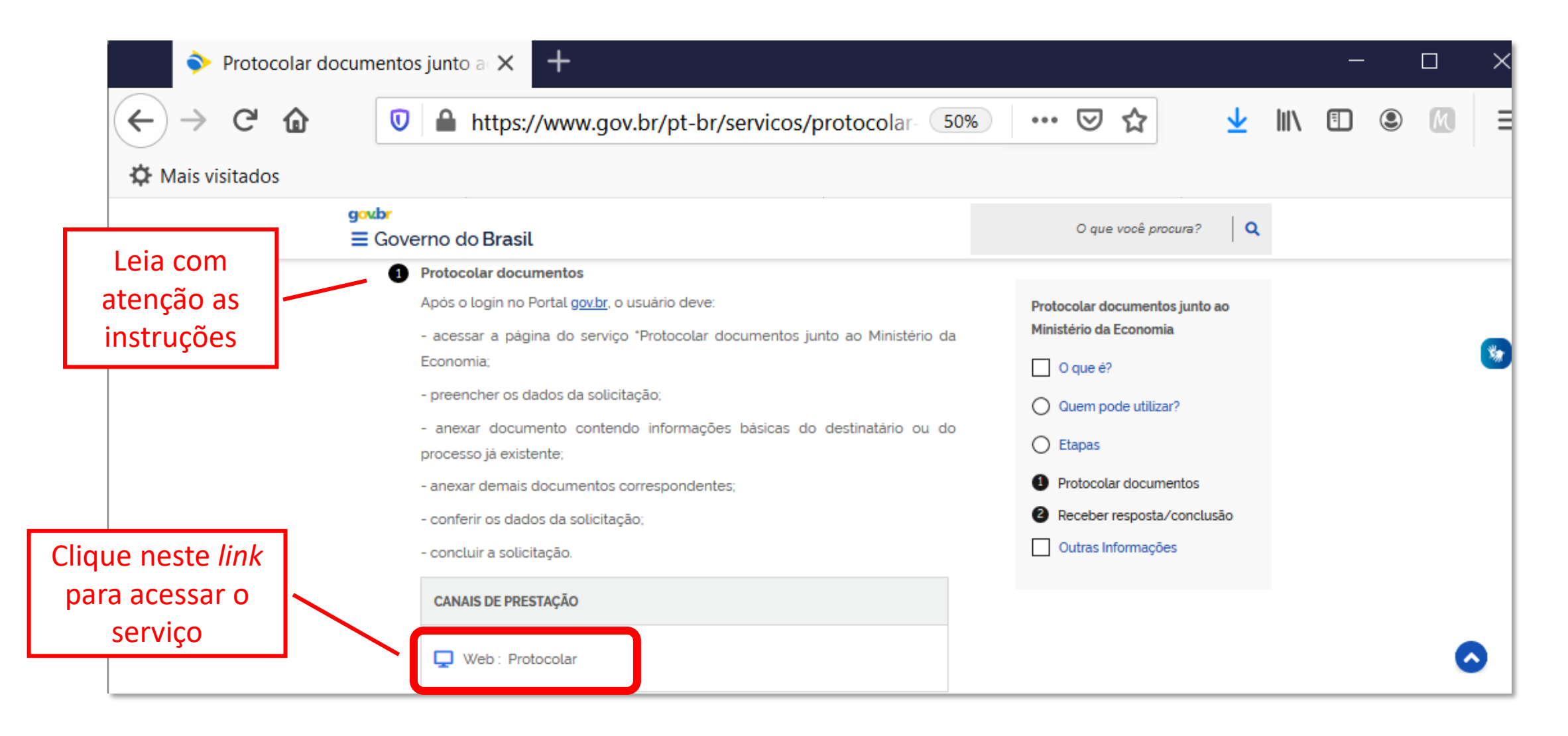

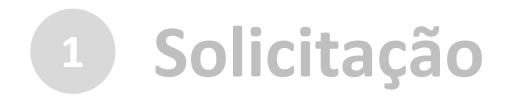

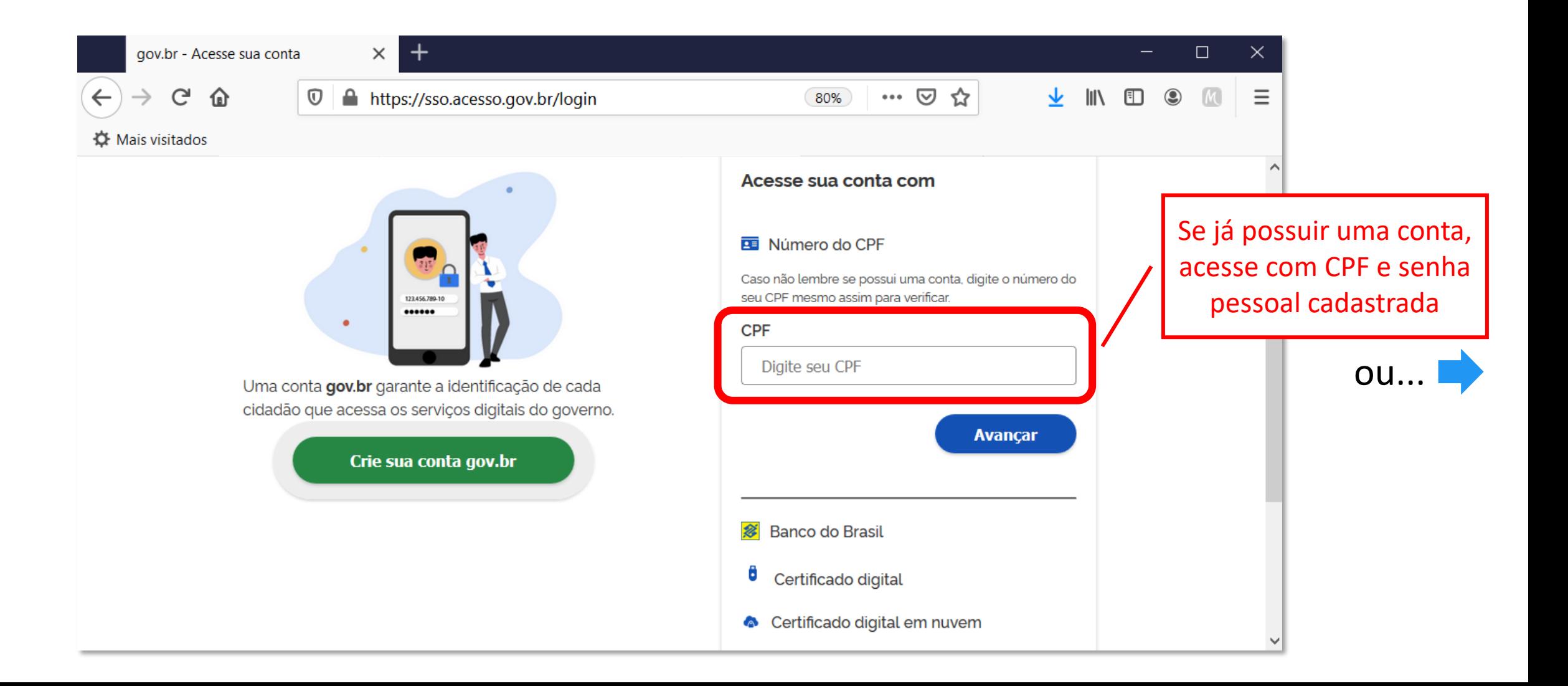

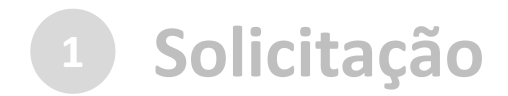

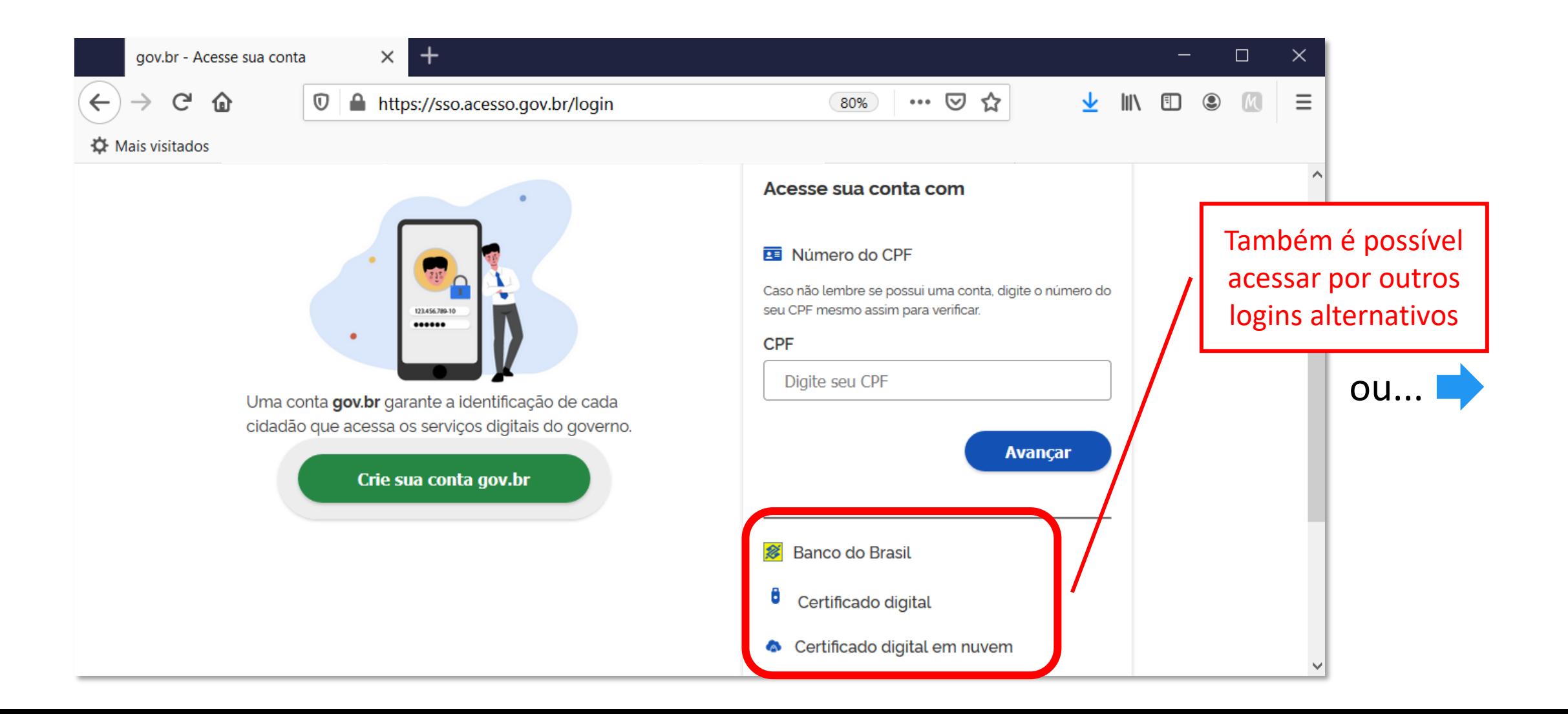

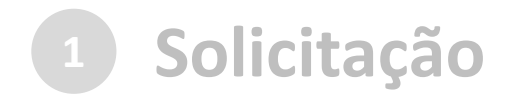

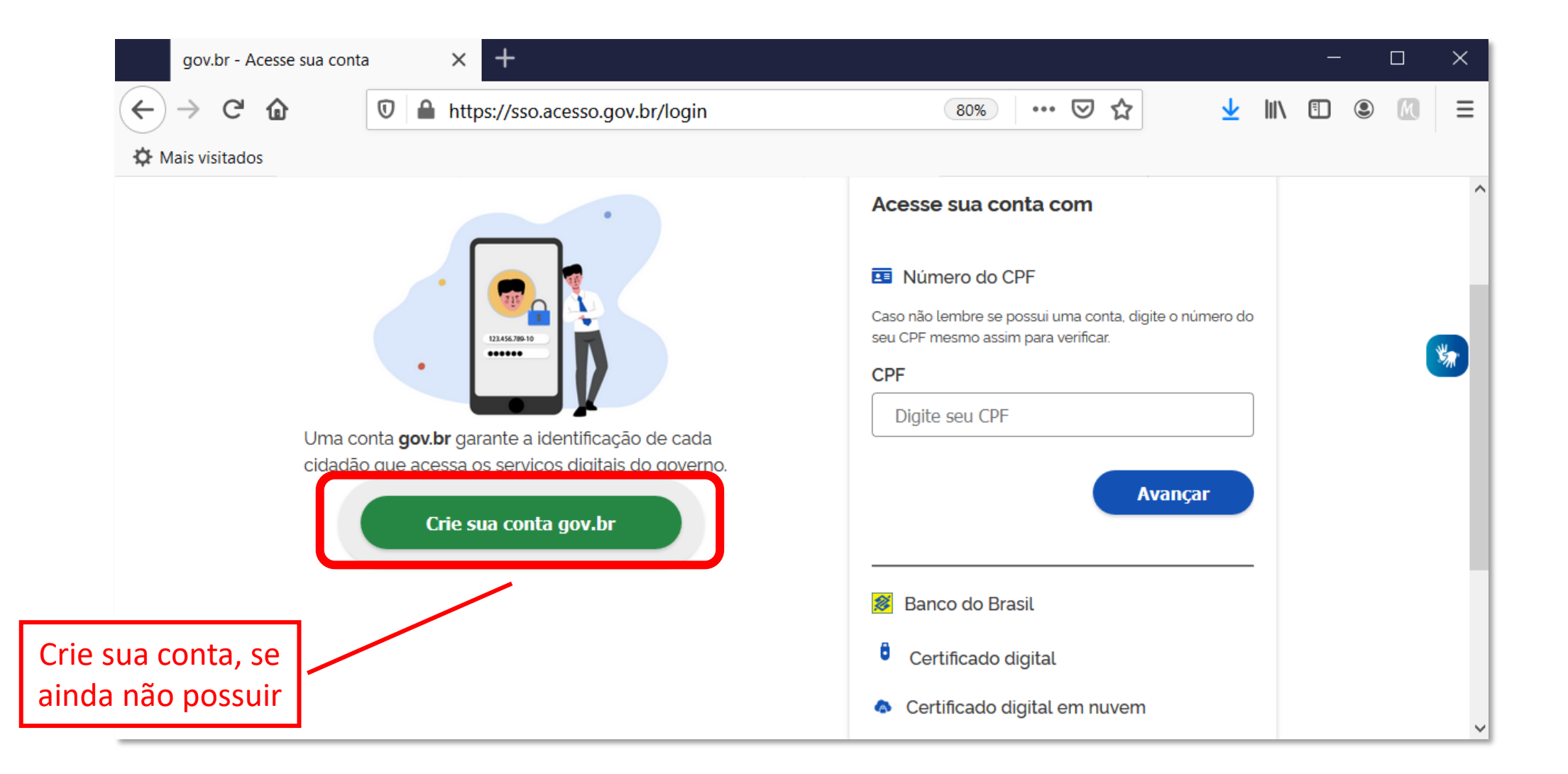

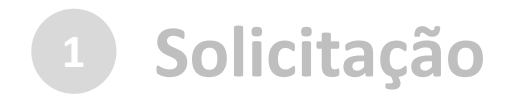

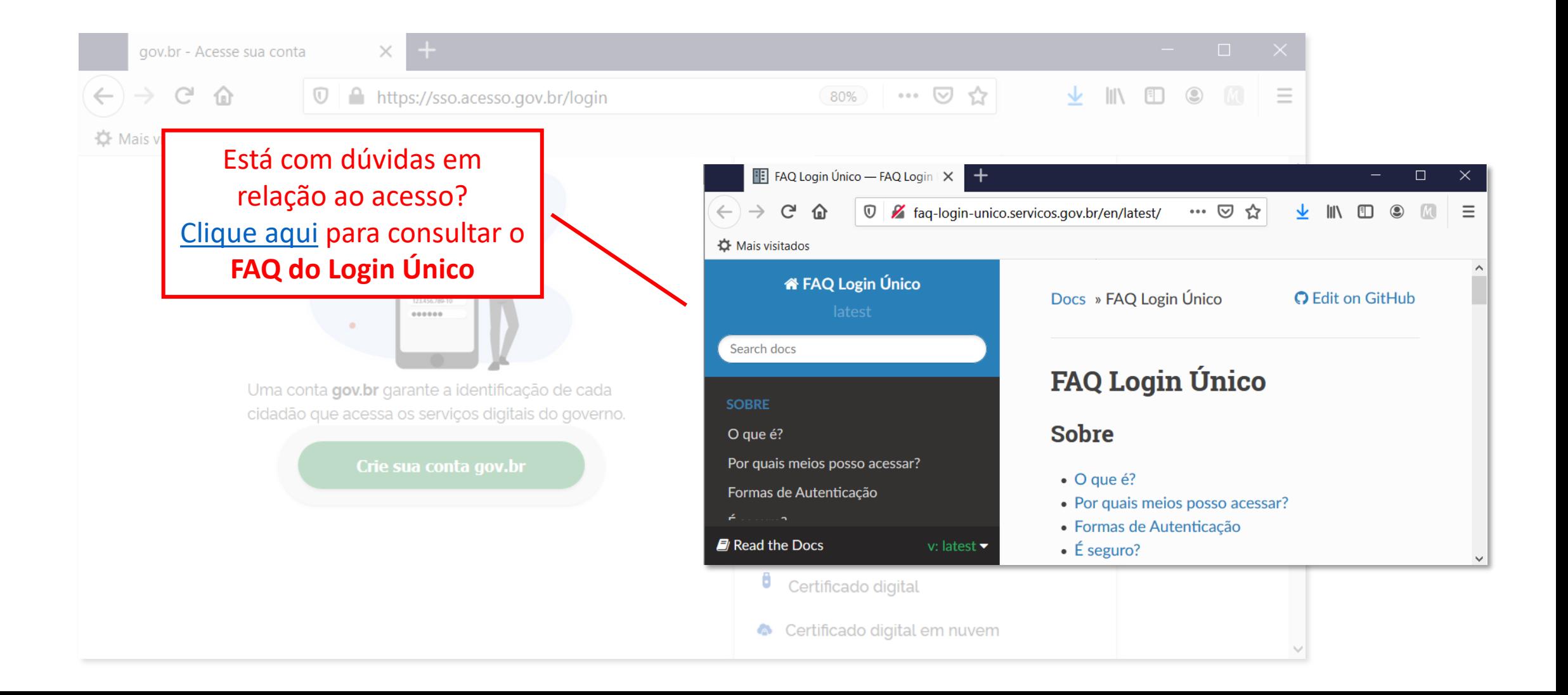

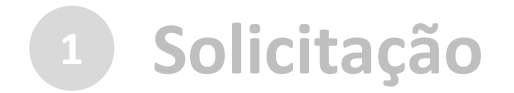

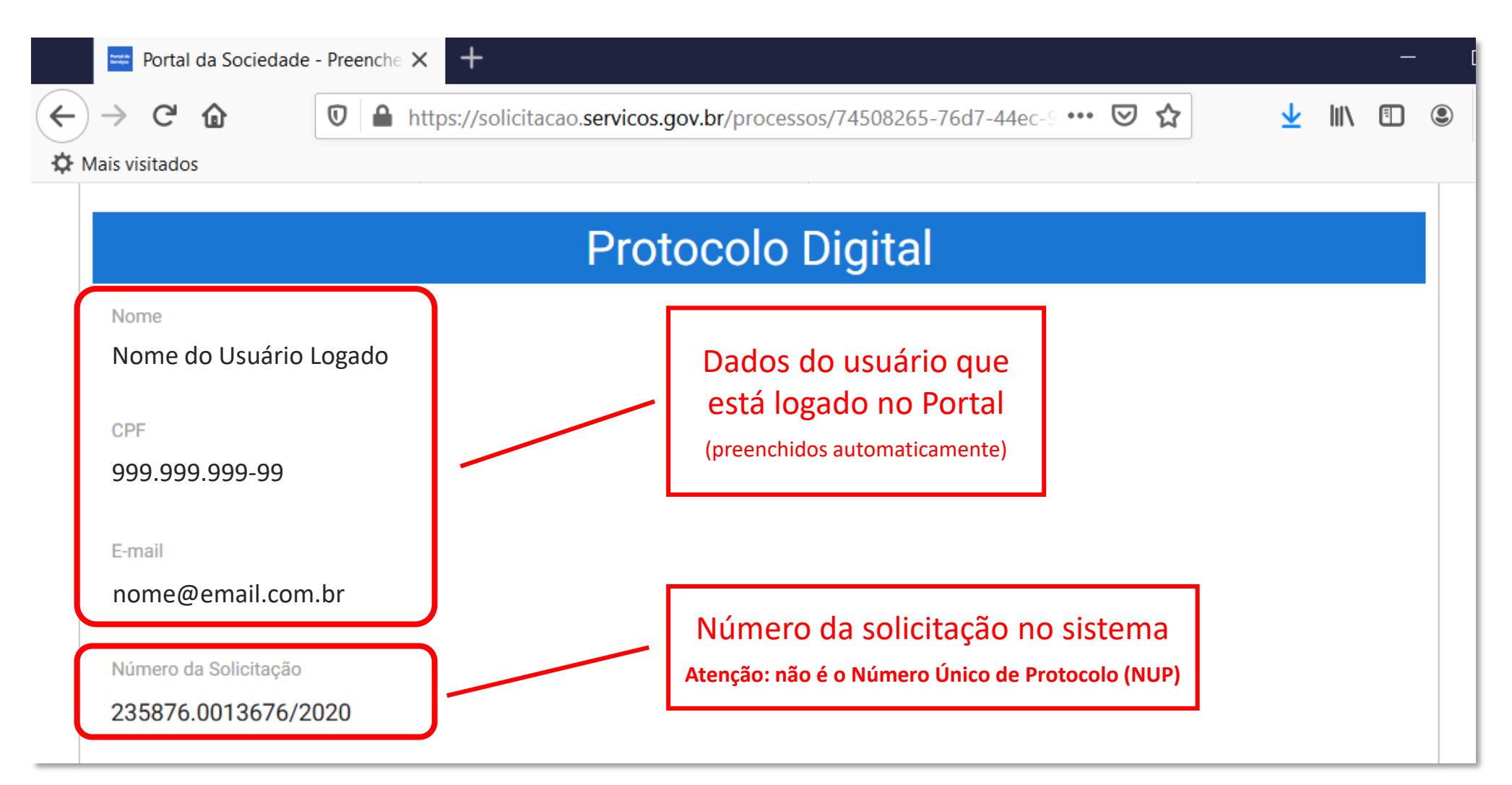

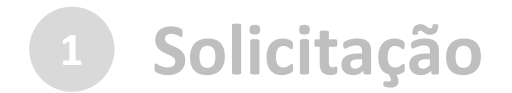

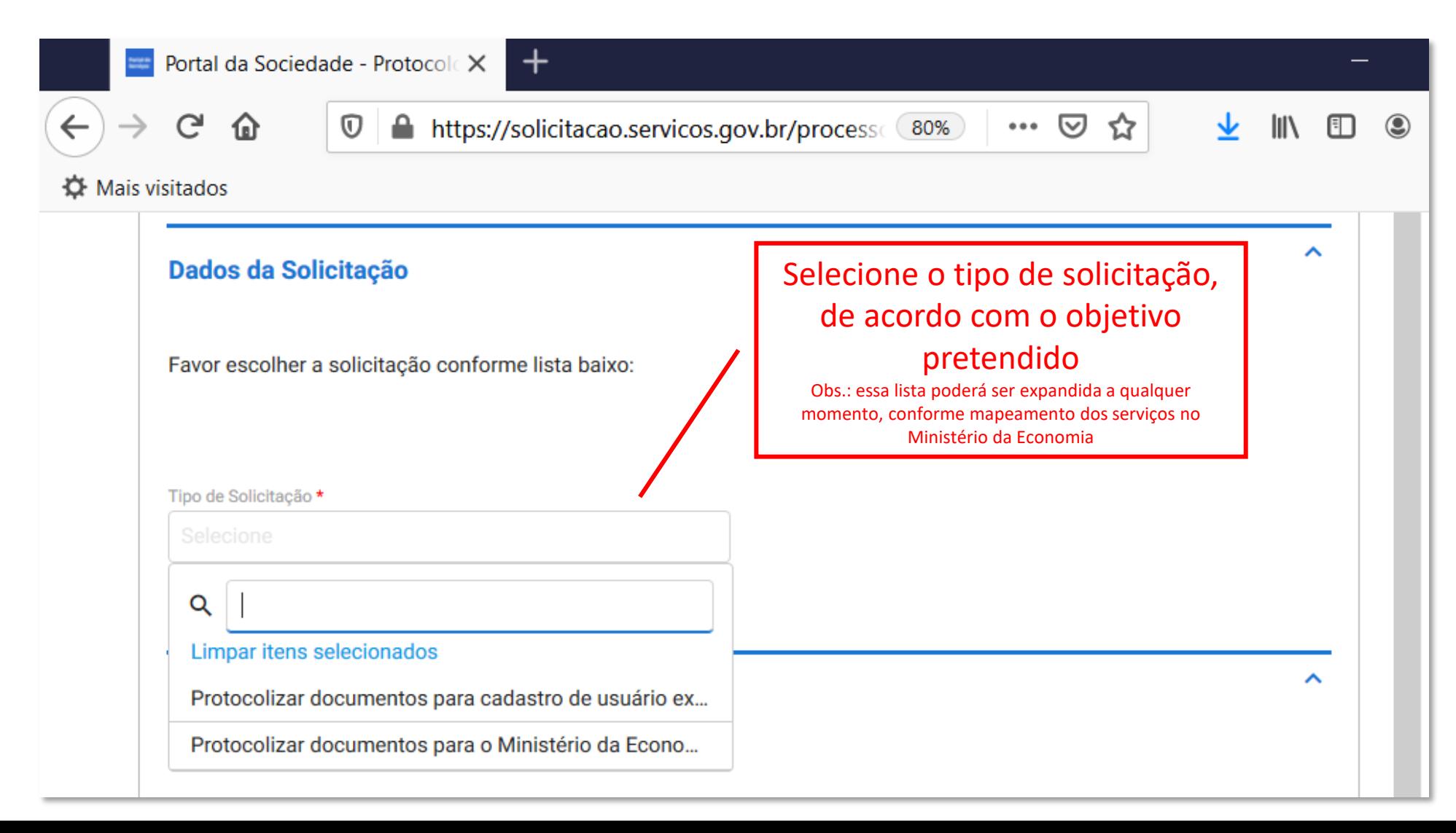

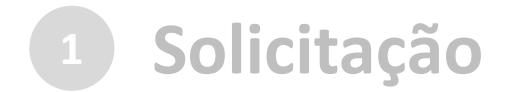

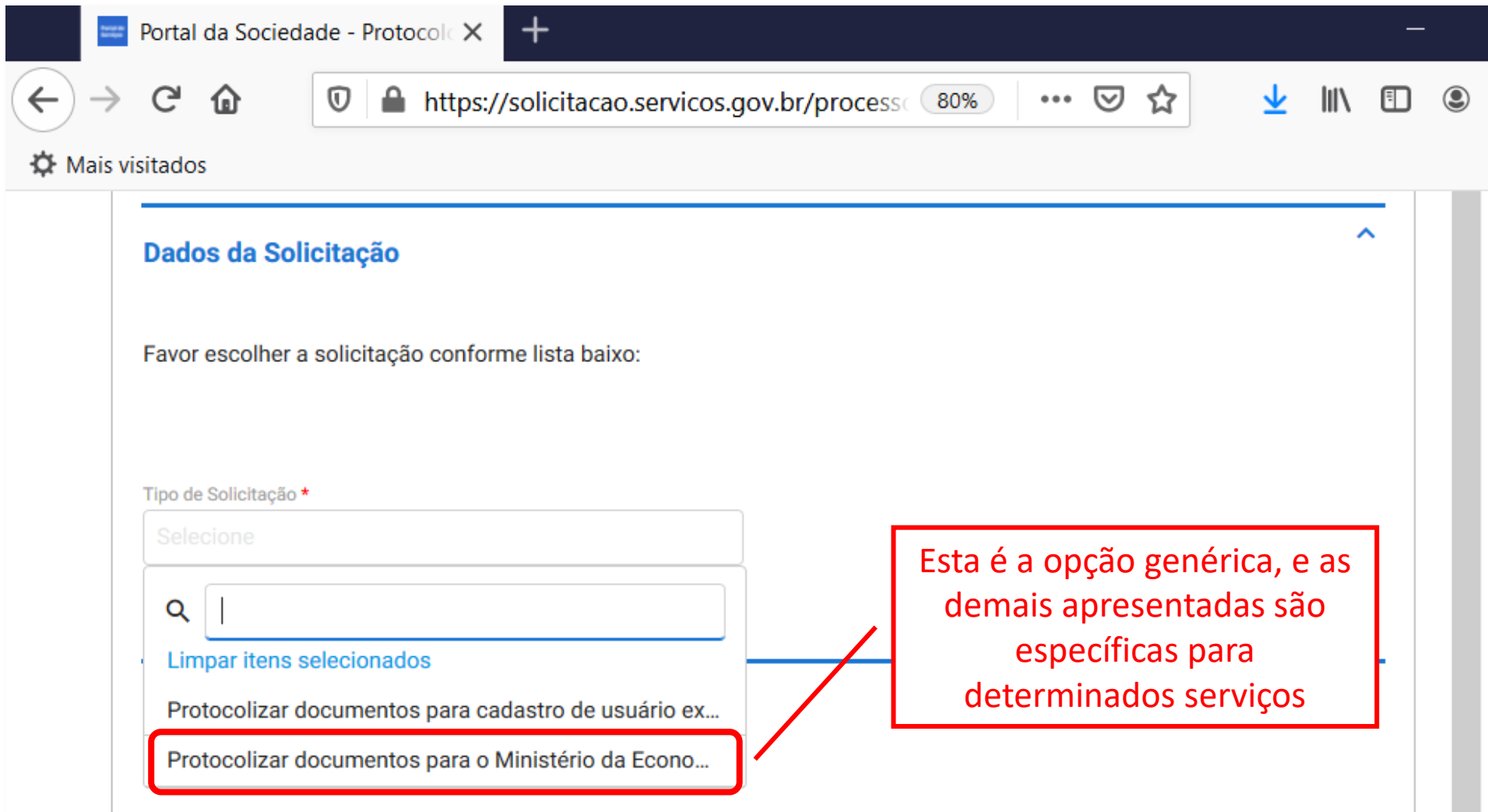

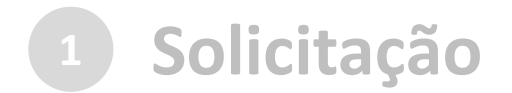

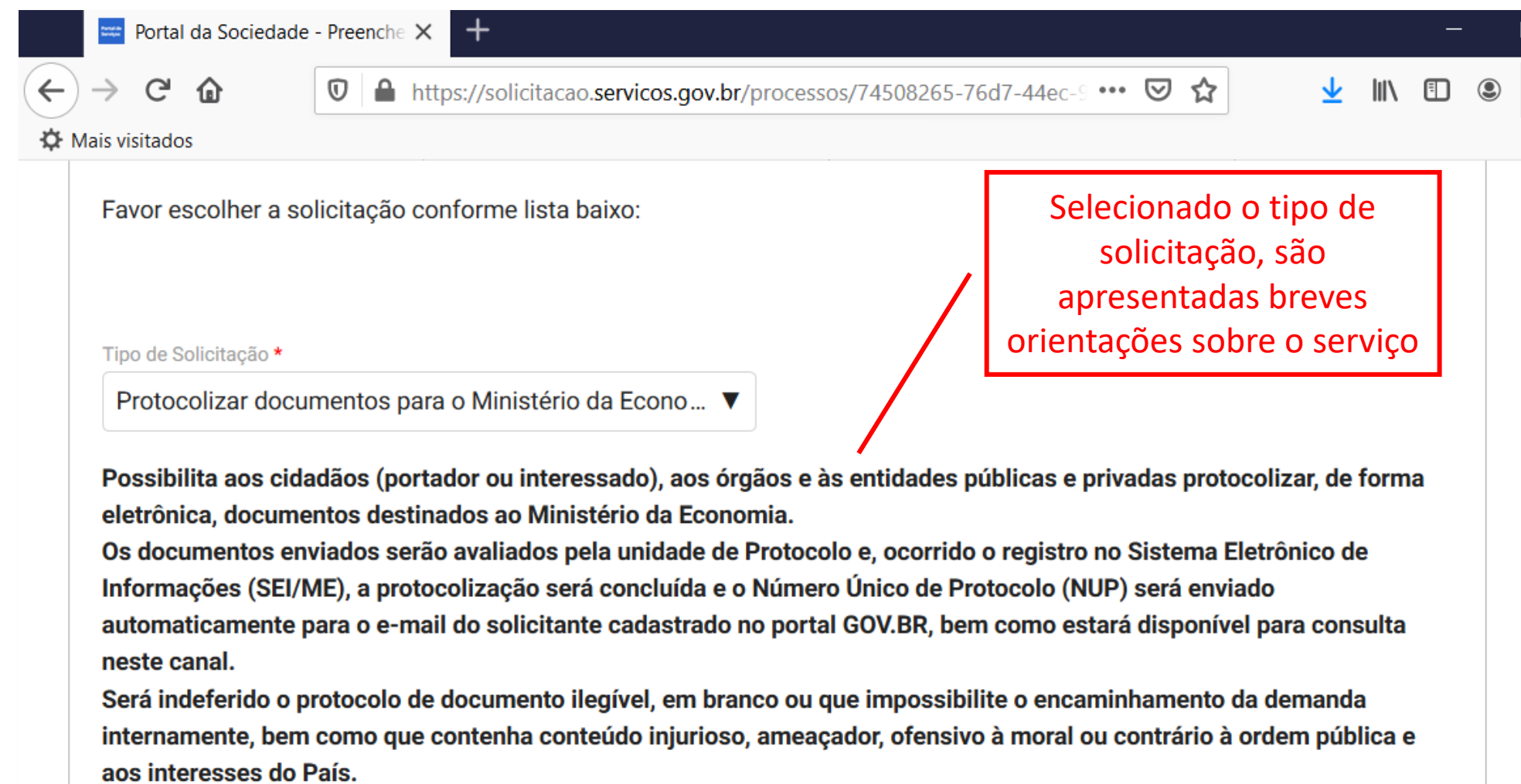

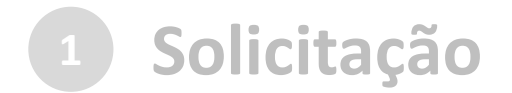

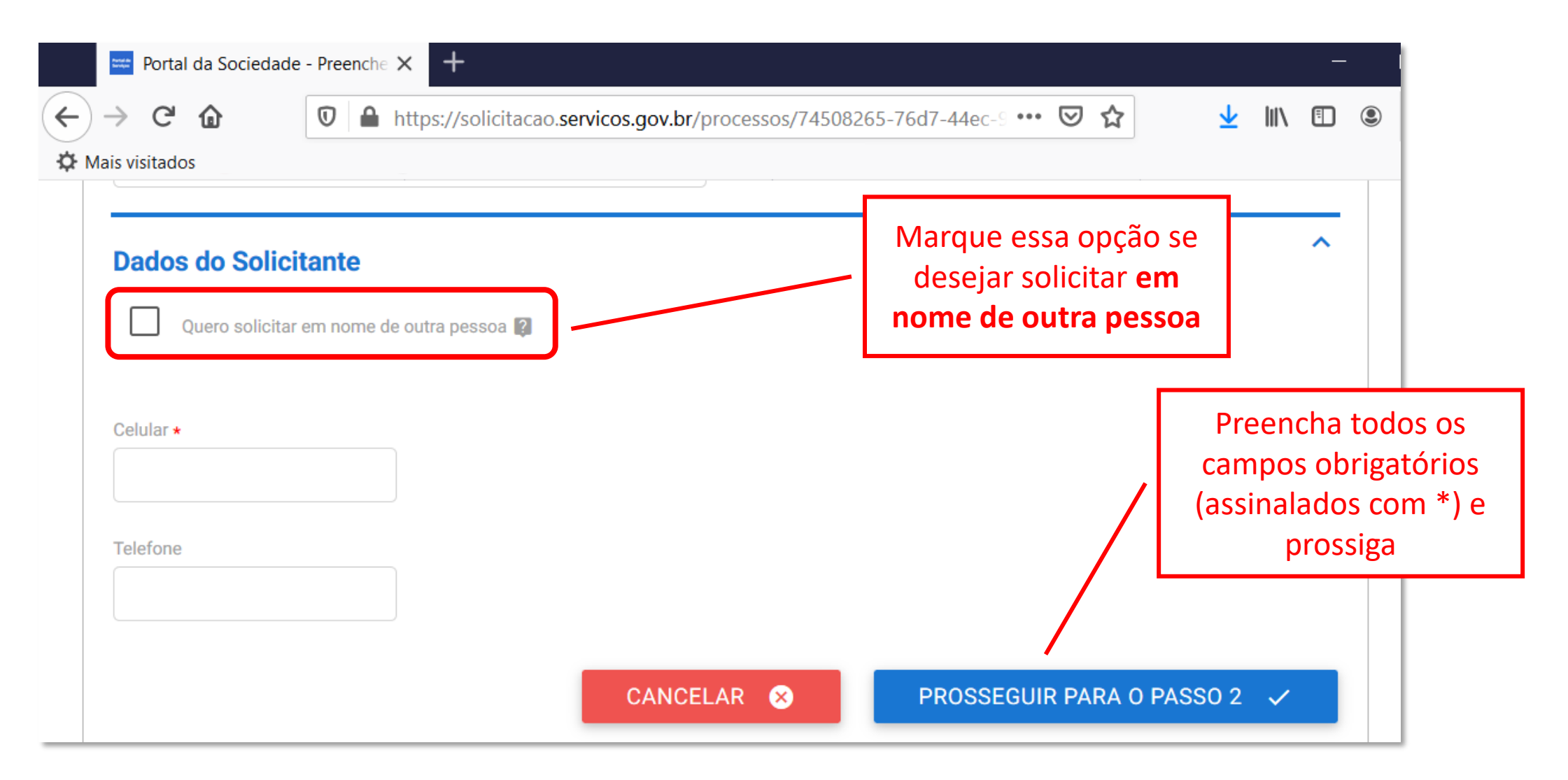

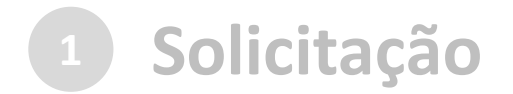

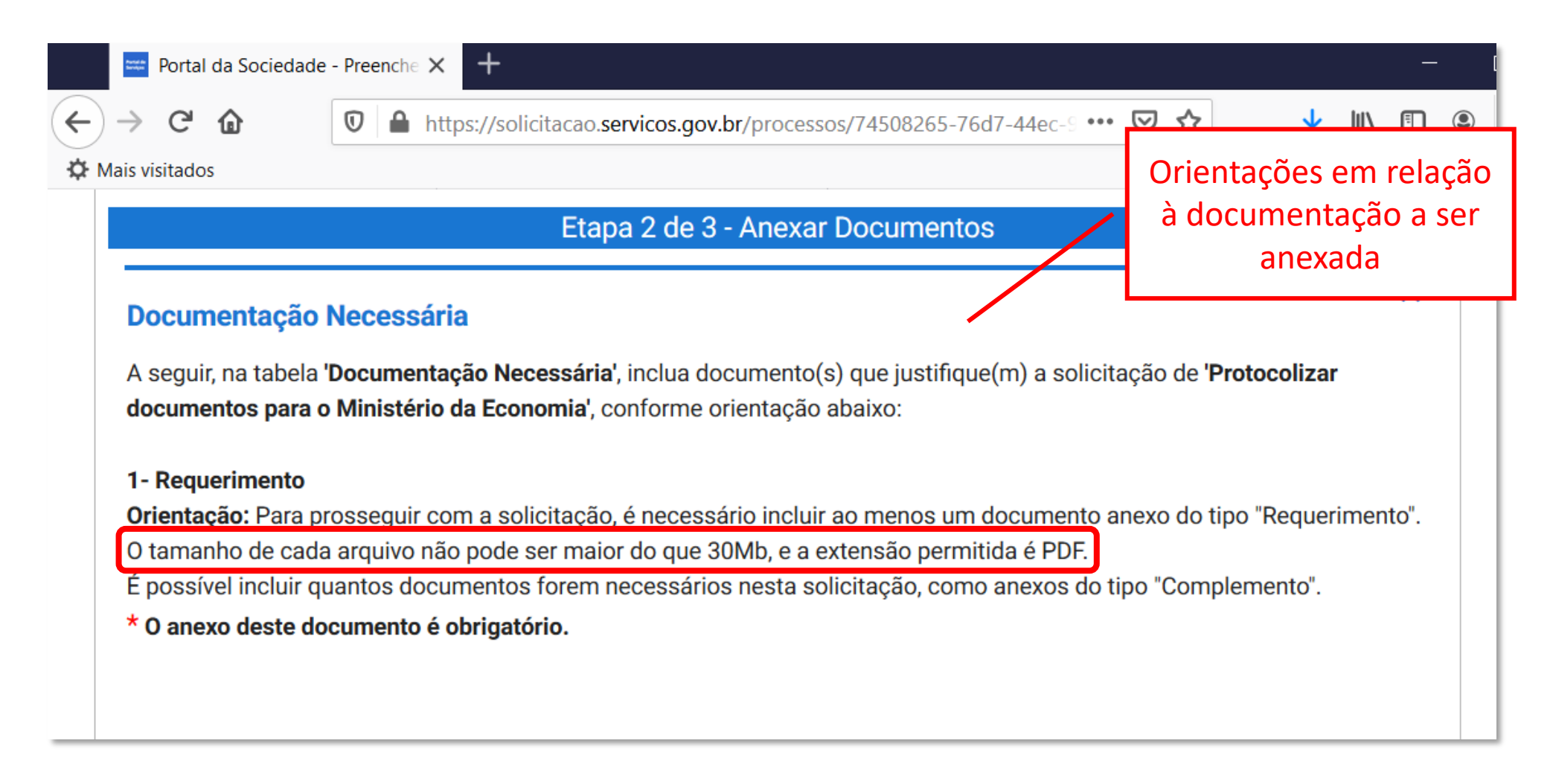

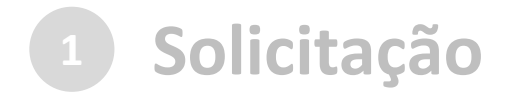

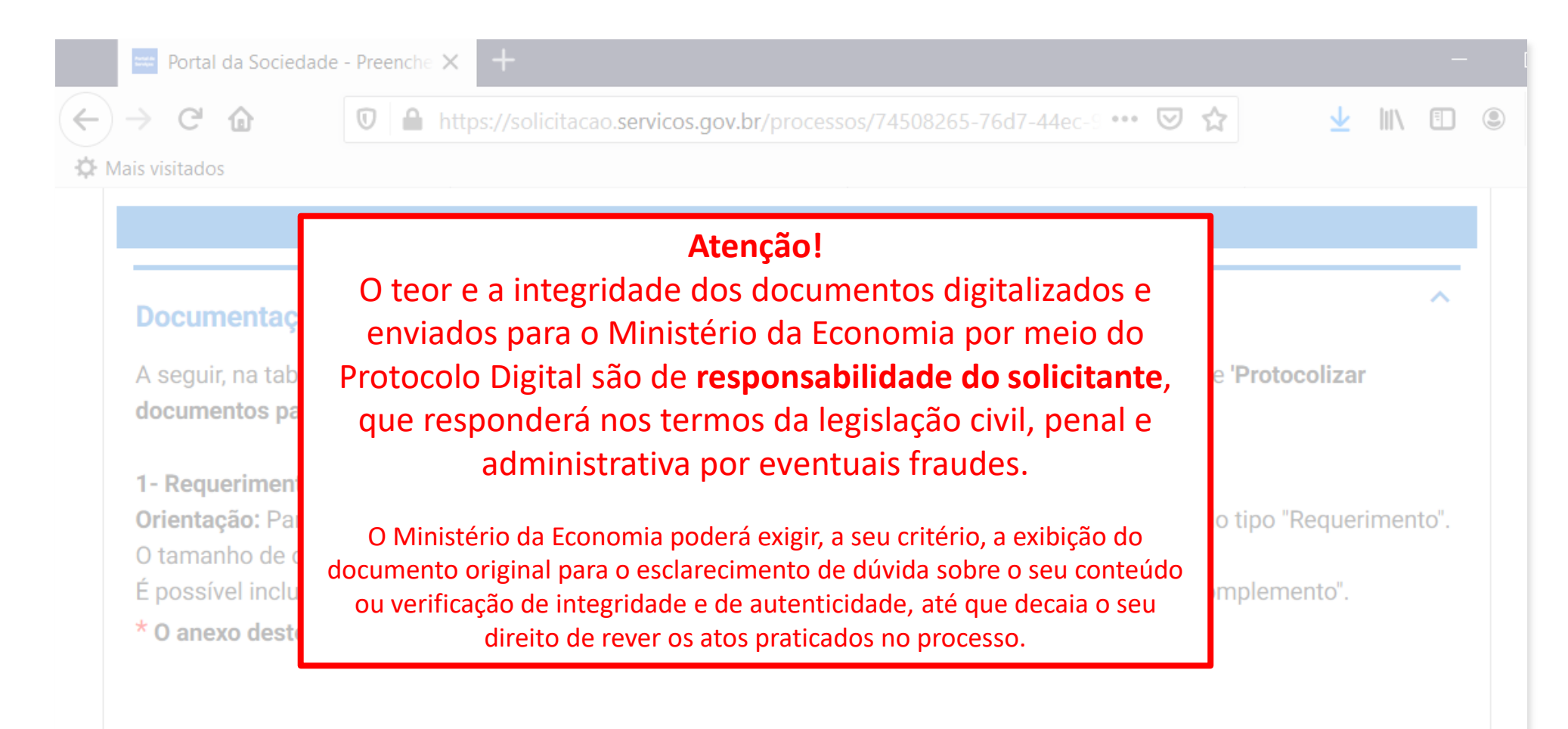

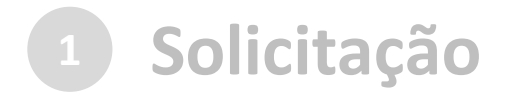

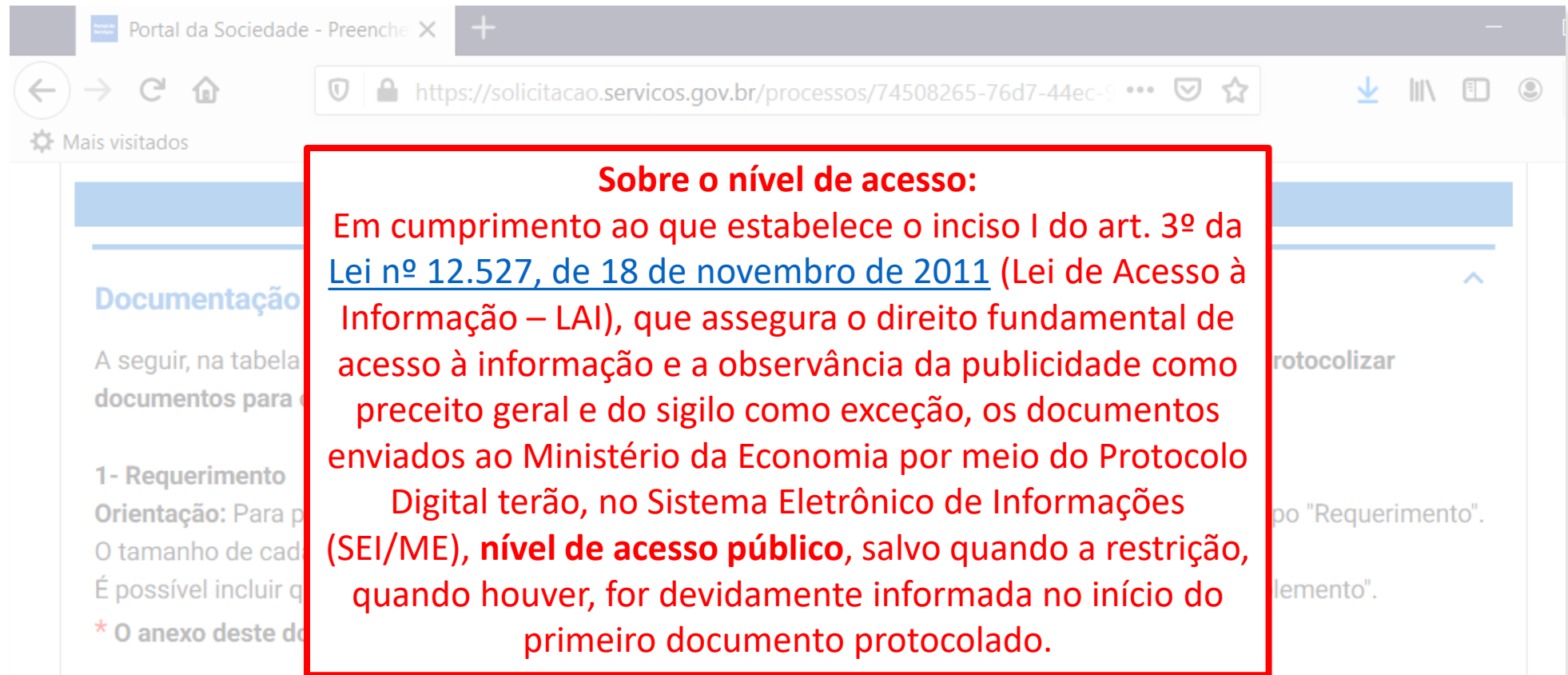

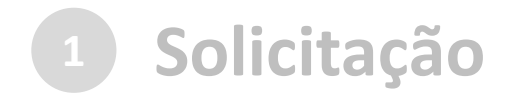

Anexar documento principal

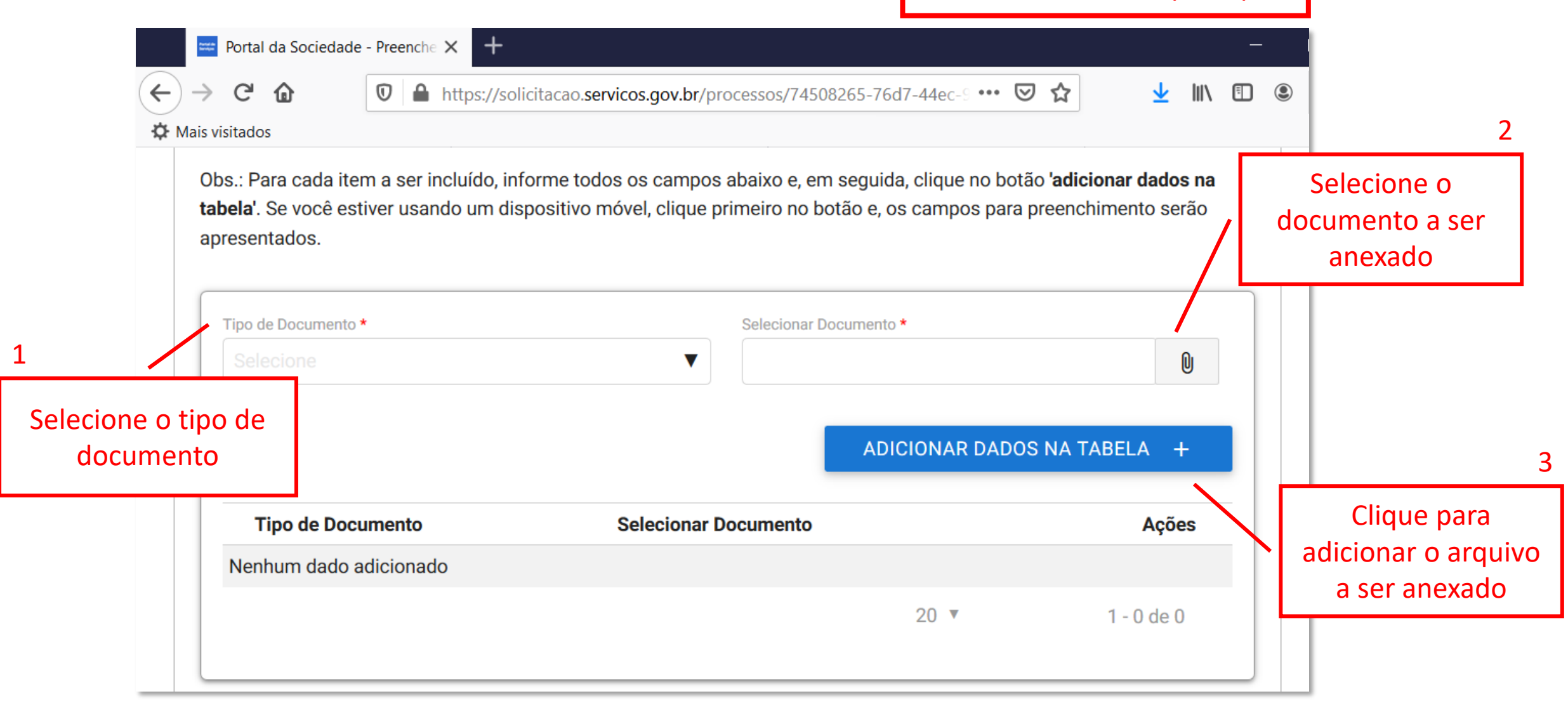

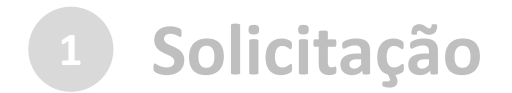

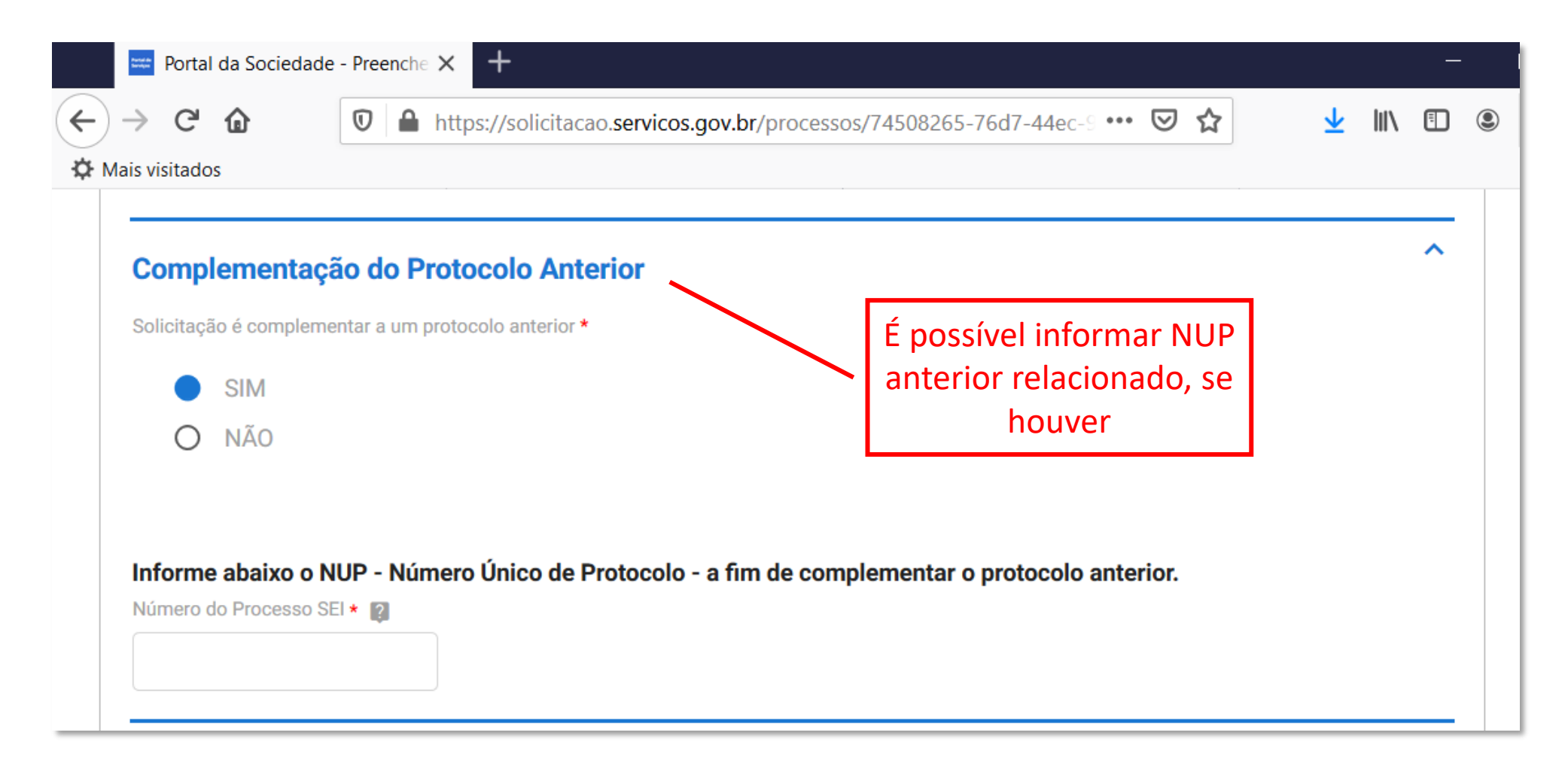

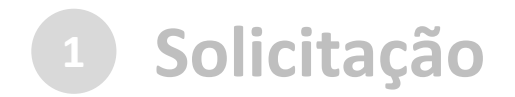

#### c) cadastrar a solicitação: | Anexar documentos complementares

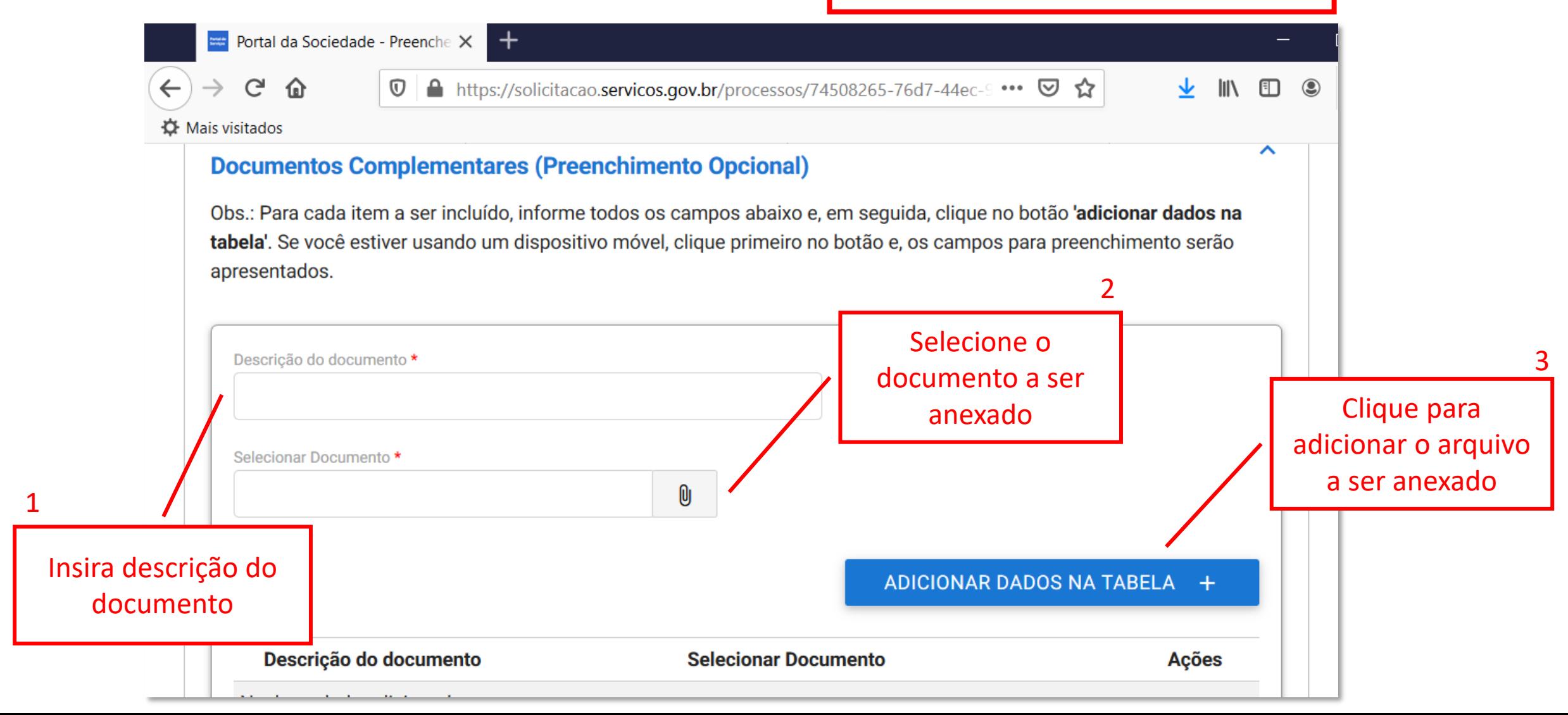

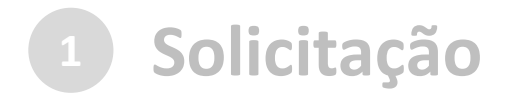

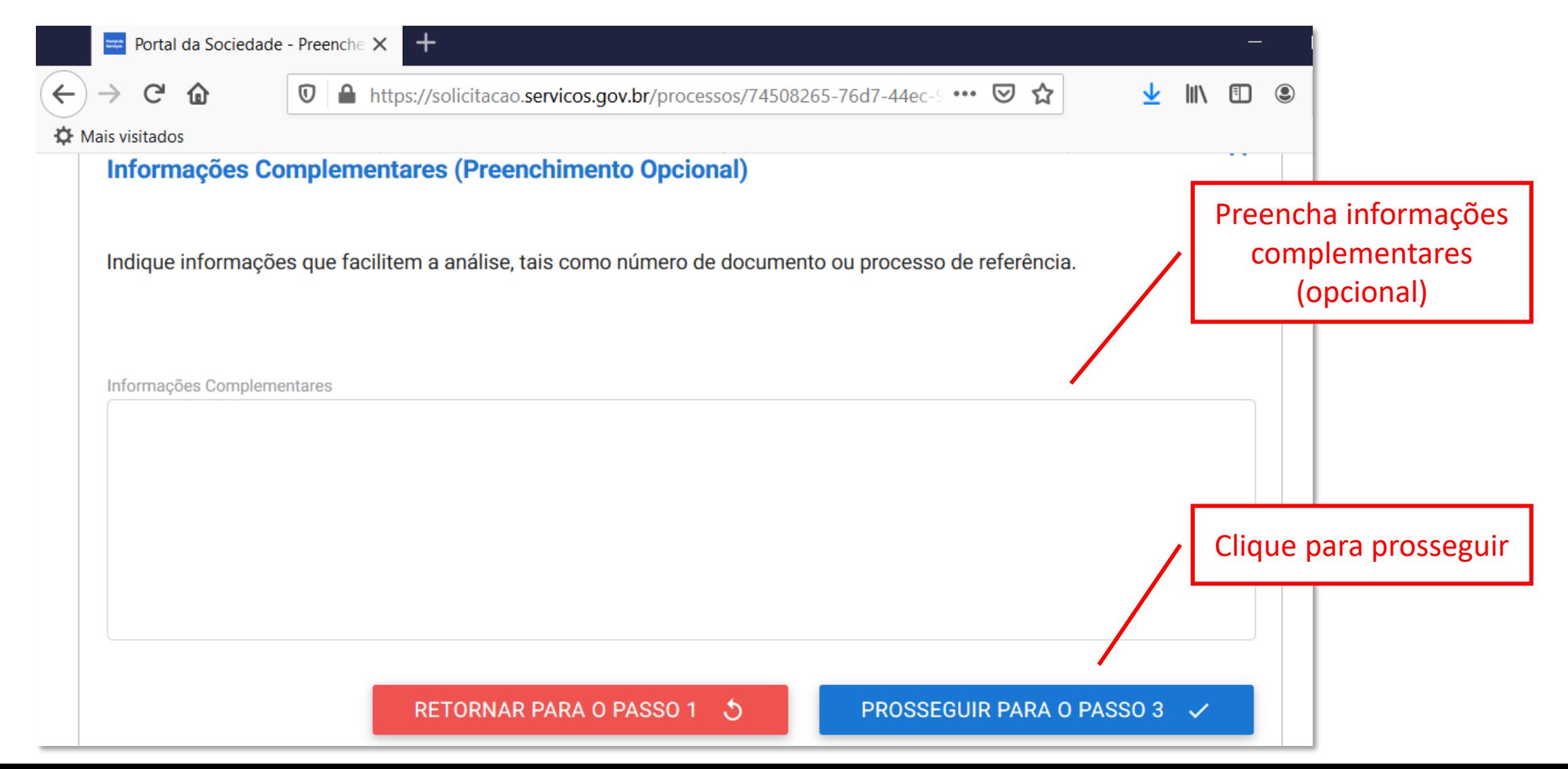

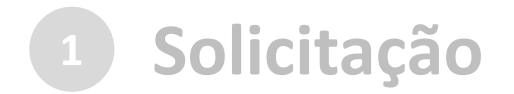

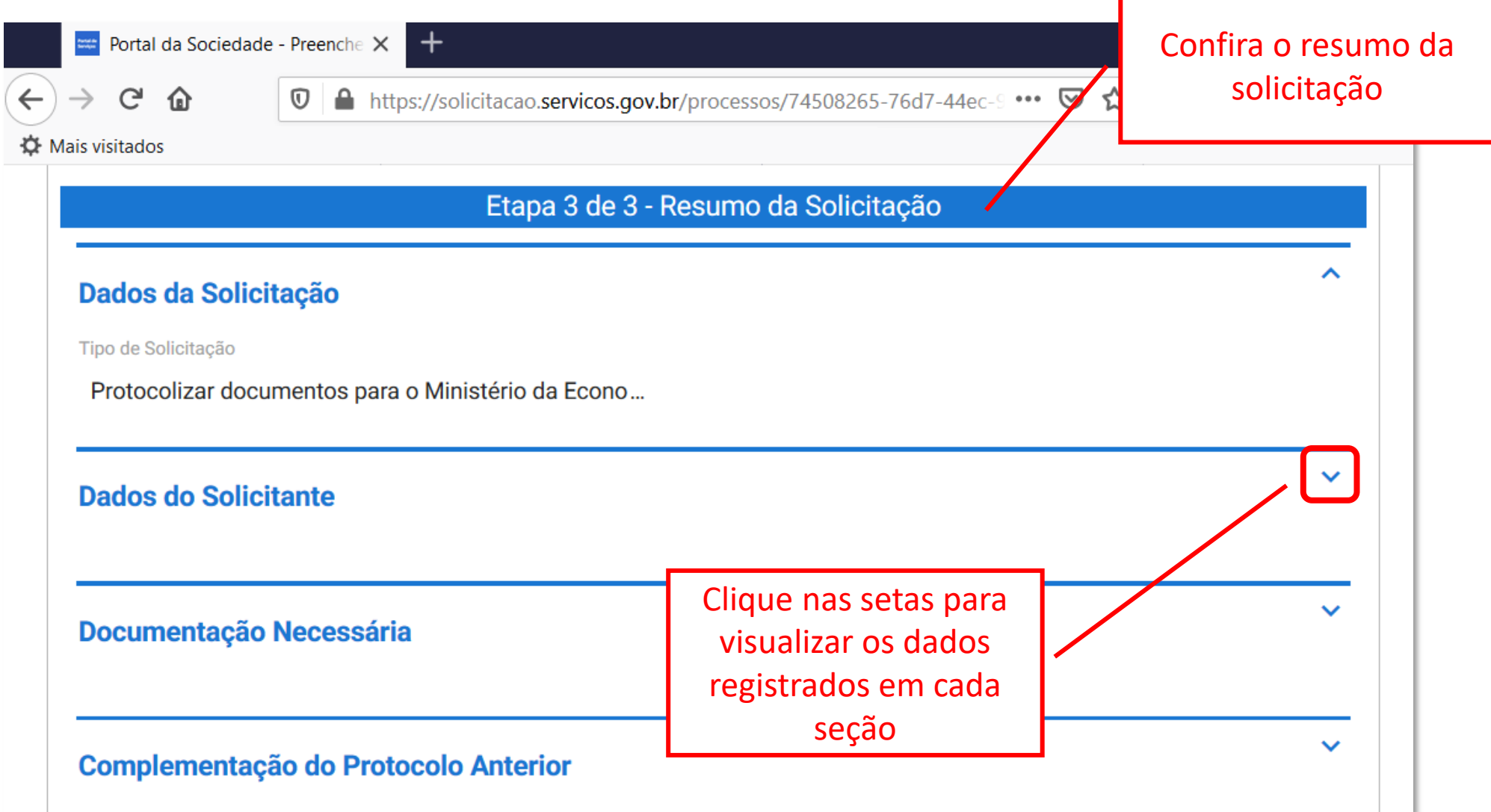

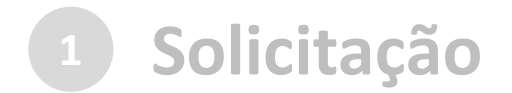

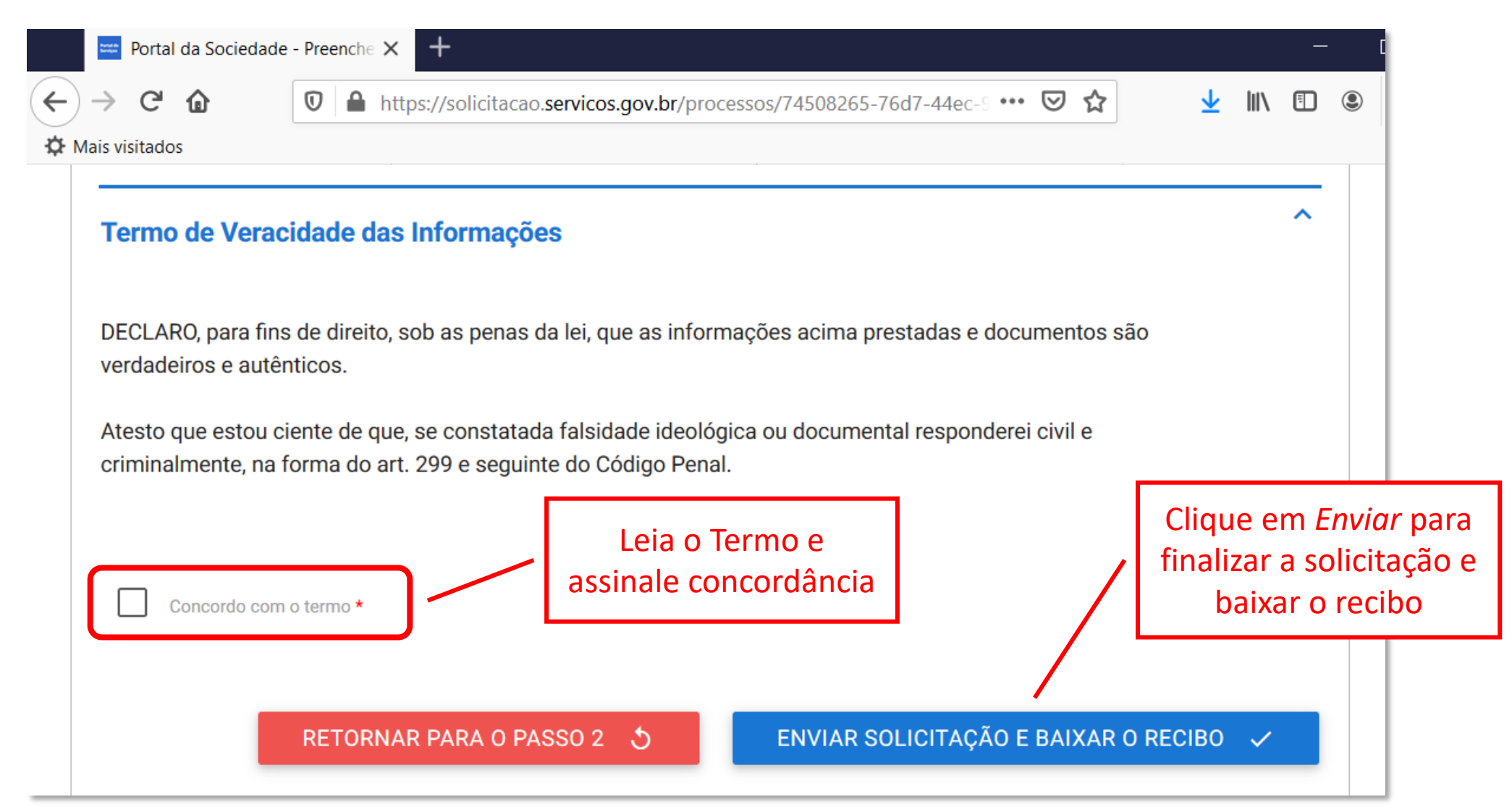

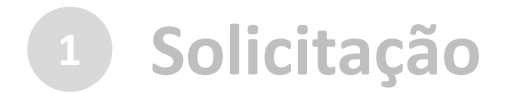

Finalizada a solicitação, você pode acompanhar o andamento por meio de:

a) *e-mails* automáticos do sistema:

Entrada  $\vec{=}$ Protocolo Digital - Ministério da Economia - Nº da Solicitação: 235876.0013676/2020 **notificacao@servicos.gov.br** <notificacao@servicos.gc F Para: NÚMERO DA SOLICITAÇÃO: 235876.0013676/2020 Prezado(a) usuário(a), Esta é uma mensagem automática e não deve ser respondida. O Número Único de Protocolo será enviado para o e-mail cadastrado no prazo máximo de vinte e quatro horas, contadas do recebimento, salvo quando este ocorrer às sextas-feiras, véspera de feriados ou pontos facultativos ou haja restrição técnica da unidade, devidamente fundamentada. Data: 14/04/2020 17:05:03<br>Nome: Nome do Solicitante

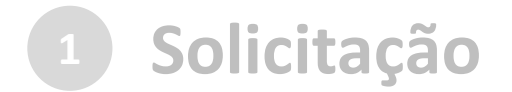

Finalizada a solicitação, você pode acompanhar o andamento por meio de:

a) *e-mails* automáticos do sistema; e

b) diretamente na plataforma <gov.br>, em "Minhas solicitações".

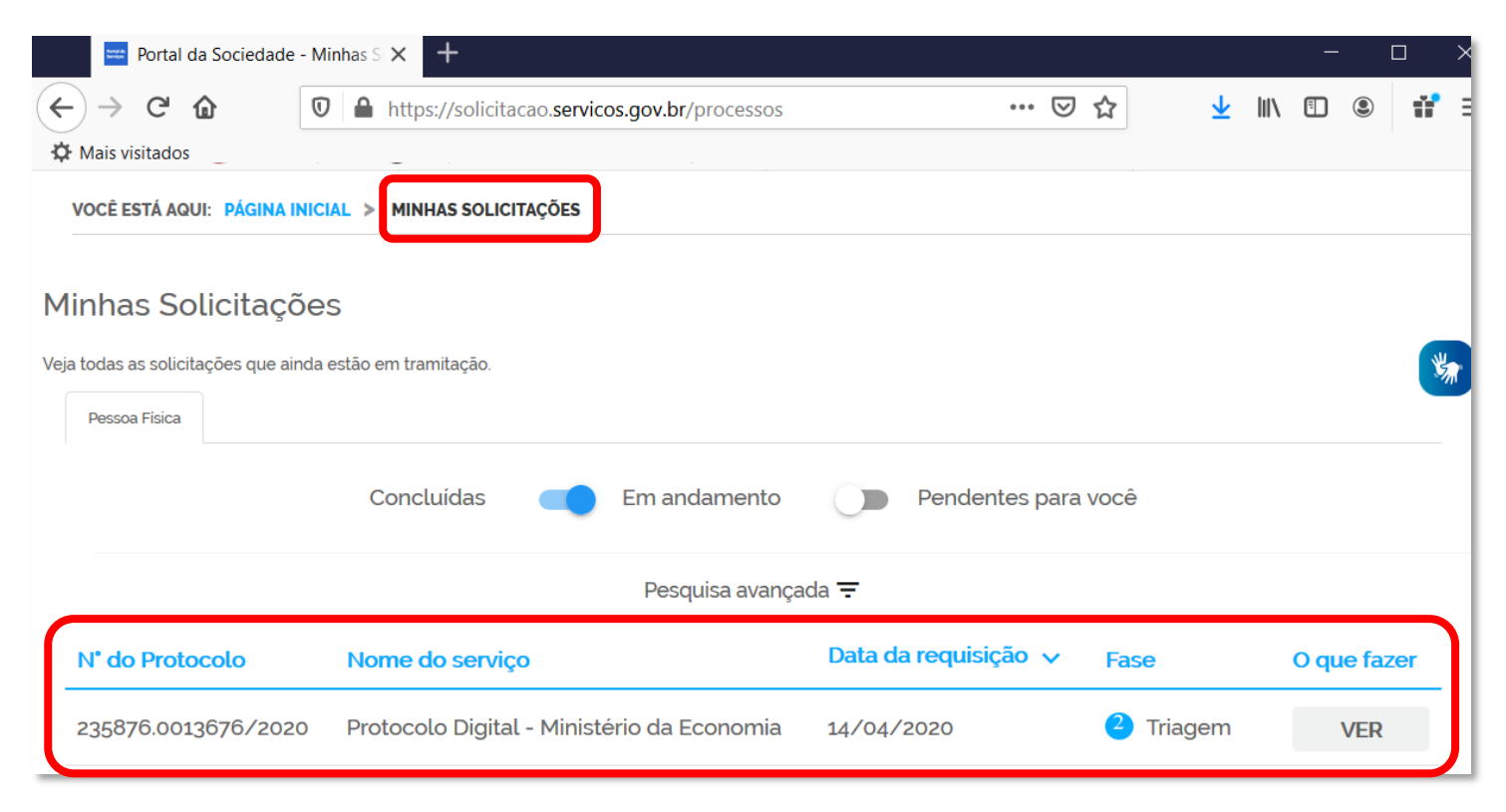

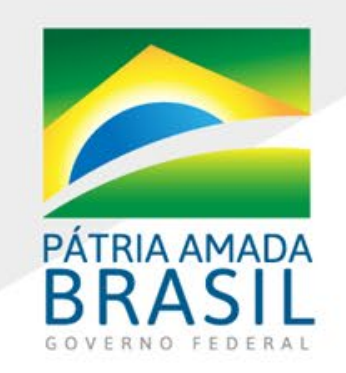

MINISTÉRIO DA ECONOMIA www.economia.gov.br